# **Upgrade Guide**

# **Directory Structure & Files**

Most notable about the 2.0.0 release will be the new directory structure and reorganization of the various files and extensions comprising the CMS.

Files are essentially divided between two primary directories: app and core.

/app /core index.php

The app directory is where everything concerning a specific hub lives. That is, it's the home to all the logs, cache data, uploads, and extensions unique to a specific instance of a hub.

## **Constants**

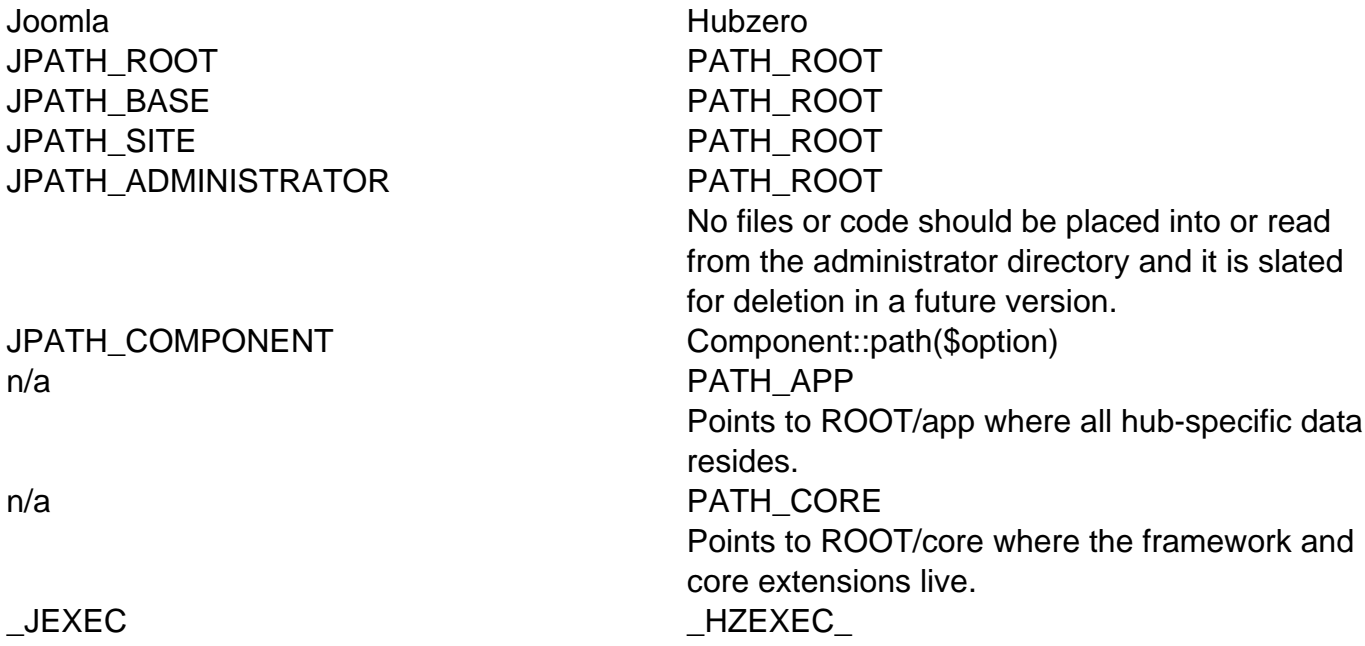

It is highly recommended, when including files within the same extension (component, module, plugin), to use the DIR and FILE PHP constants and relative paths.

<?php // This file is example.php, located in: // ROOT/app/components/com\_example/admin

```
// dirname(__DIR__) moves up one directory
// ROOT/app/components/com_example/models
require_once(dirname(__DIR__) . DS . 'models' . DS . 'foo.php');
// ROOT/app/components/com_example/admin/controllers
require_once(__DIR__ . DS . 'controllers' . DS . 'example.php');
```
# **Common Classes**

To make upgrading an extension a little easier, a number of Joomla classes (and their methods) have equivalent classes in the new framework.

#### **JRoute**

JRoute::\_(); Route::url();

#### **JText**

The JText class, used for translating language keys, was replaced by the Lang facade. Along with this, the () and sprintf() methods were merged to allow for a single call to Lang::txt() with a variable number of arguments. If more than one argument is passed to the txt() method, the translator will attempt to perform variable replacement in the translated string.

```
// Language file
COM_EXAMPLE_HELLO="Hello!"
COM_EXAMPLE_HELLO_NAME="Hello, %s!"
...
// PHP
// Outputs 'Hello!'
echo Lang::txt('COM_EXAMPLE_HELLO');
// Outputs 'Hello, HUBzero!'
echo Lang::txt('COM_EXAMPLE_HELLO_NAME', 'HUBzero');
```
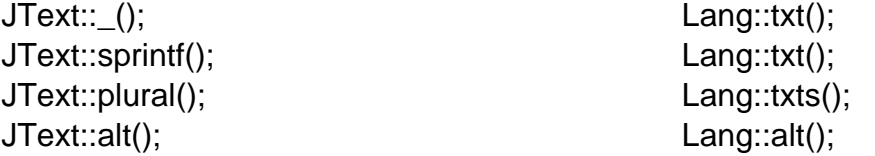

#### **JRequest**

To make transitioning easier, all public JRequest methods have been preserved on the global request object, which can be accessed through the application container or the Request facade.

```
// Via the application container
$request = App::get('request');
$foo = $request->getVar('foo');
// Via the facade
$foo = Request::getVar('foo');
```
In the majority of cases, this means simply dropping the 'J' from JRequest will be sufficient for upgrading an extension's code.

JRequest::\* Request::\*

#### **JToolbarHelper**

Perhaps one of the easier conversions; Simply replace instances of JToolbarHelper with the Toolbar facade. Method names and the arguments passed to them stay the same.

```
// Joomla
JToolbarHelper::publishList();
JToolbarHelper::unpublishList();
```
// Hubzero Toolbar::publishList(); Toolbar::unpublishList();

#### **JSubMenuHelper**

As with JToolbarHelper above, only the class name need be updated. All primary method names stay the same.

```
// Joomla
JSubMenuHelper::addEntry(
  JText::_('COM_COLLECTIONS_POSTS'),
  'index.php?option=com_collections&controller=posts',
  $controllerName == 'posts'
);
```

```
// Hubzero
Submenu::addEntry(
 Lang::txt('COM_COLLECTIONS_POSTS'),
 Route::url('index.php?option=com_collections&controller=posts'),
 $controllerName == 'posts'
);
```
#### **JHtml**

Unlike may of the other classes mentioned above, the class, method, and arguments changed for the replacement of Html. Easily enough, the "J" can simply be dropped to have a class name of just Html. The method name and first argument passed to said method is a little more complicated but follows a strict pattern. For Html, all arguments were passed to a method of \_(), the first argument being a dot-notation combination of sub library and the function to call within it.

```
echo JHTML::_('grid.sort', 'COM_COLLECTIONS_COL_TITLE', 'title', @$thi
s->filters['sort Dir'], @$this->filters['sort']);
```
For the Html class, the method is now the name of the sub-library and the first argument passed is the name of the function to call.

```
echo Html::grid('sort', 'COM_COLLECTIONS_COL_TITLE', 'title', @$this->
filters['sort_Dir'], @$this->filters['sort']);
```
Examples:

```
// Joomla
JHtml::_('behavior.framework');
```

```
// Hubzero
Html::behavior('framework');
```
# **Factory Objects**

The following is a list of conversions for objects typically acquired from Joomla's JFactory. In most cases, the objects or their equivalents are available for retrieval from the global App. A number of the objects also have associated Facades for quicker access. In the examples below **method()** is variable and implies that the method formerly called on the Joomla object can be called statically on the facade.

Example 1:

```
// Joomla
$user = JFactory::getUser();
echo $user->get('name');
```

```
// Hubzero
echo User::get('name');
```
#### Example 2:

```
// Joomla
$doc = JFactory::getDocument();
$doc->addStylesheet('/some/file.css');
```

```
// Hubzero
Document::addStylesheet('/some/file.css');
```
- Joomla Hubzero Hubzero Facade JFactory::getDbo(); App::get('db'); n/a JFactory::getUser(); JUser::getInstance(); JFactory::getSession(); App::get('session'); Session::**method()**; JFactory::getDocument(); App::get('document'); Document::**method()**; JFactory::getConfig(); App::get('config'); Config::**method()**; JFactory::getLanguage(); App::get('lang'); Lang::**method()**; JFactory::getCache(); App::get('cache.store'); Cache::**method()**; JFactory::getLogger(); App::get('log')->logger('{log
	- App::get('user'); User::getInstance(); name}');

User::**method()**;

Log::**method()**; Note: The facade only interacts with the debug log. Use App::get('log'); to interact with any other log.

#### **Dates**

Along with a replacement class for Joomla's JDate, the CMS includes a global Date class to make handling and formatting of dates a little easier.

#### **Now**

The Date class will always return an instance of HubzeroUtilityDate. If no specific time or timestamp is specified, it will default to 'now'.

// Output the current timestamp (UTC) in the database's format. ex: "2 015-04-03 12:23:56" echo Date::toSql(); // Output the current timestamp (UTC) in Unix format. echo Date::toUnix(); // Output the current timestamp (UTC) year. ex: "2015" echo Date::format('Y'); // Output the current timestamp adjusted to the timezone of the hub. F or example, if the UTC time is "12:23 pm" and the hub's set timezone i

# s Eastern Standard Time (EST), the time outoutted will be "08:23 am" echo Date::toLocal('g:i a');

#### **Specified date**

A specific timestamp and timezone can be passed to the of method. If no timezone is provided, the timezone will default to UTC.

// Output the current timestamp (UTC) year. ex: "2013" echo Date::of('2013-08-12 17:01:34')->format('Y');

// Output the current timestamp adjusted to the timezone of the hub. e x: "1:01 pm" echo Date::of('2013-08-12 17:01:34')->toLocal('g:i a');

### **Users**

The global user object, retrieved from JFactory::getUser() can now be accessed anywhere within the CMS from the User facade. Any method, other than getInstance(), statically called on User will be acted upon the current, global user. This is the same as calling JFactory::getUser()->method().

```
// Joomla
echo JFactory::getUser()->get('name');
```

```
// Hubzero
echo User::get('name');
```
The getInstance() method can be used to retrieve the underlying object (of the facade) and assigned to a variable as needed.

```
// Joomla
$user = JFactory::getUser();
// ... or ...
$user = JUser::getInstance();
// Hubzero
$user = User::getInstance();
```
Obtaining instances of new users can be achieved by calling getInstance(\$id\_or\_username) on the User facade in the same manner as calling JUser::getInstance(\$id\_or\_username) or JFactory::getUser(\$id\_or\_username).

```
// Joomla
$user = JFactory::getUser(1234);
// ... or ...
$user = JUser::getInstance(1234);
// Hubzero
$user = User::getInstance(1234);
```